## Bedienungsanleitung

Deutsch

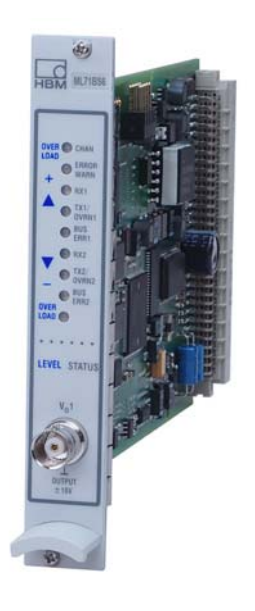

# ML71BS6

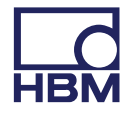

Hottinger Baldwin Messtechnik GmbH Im Tiefen See 45 D-64293 Darmstadt Tel. +49 6151 803-0 Fax +49 6151 803-9100 info@hbm.com www.hbm.com

Mat.: 7-2001.0572 (de) DVS: A00846\_03\_G00\_02 HBM: public 06.2018

 $@$  Hottinger Baldwin Messtechnik GmbH.

Änderungen vorbehalten. Alle Angaben beschreiben unsere Produkte in allgemeiner Form. Sie stellen keine Beschaffenheits- oder Haltbarkeitsgarantie dar.

## $\sum_{\text{HBM}}$

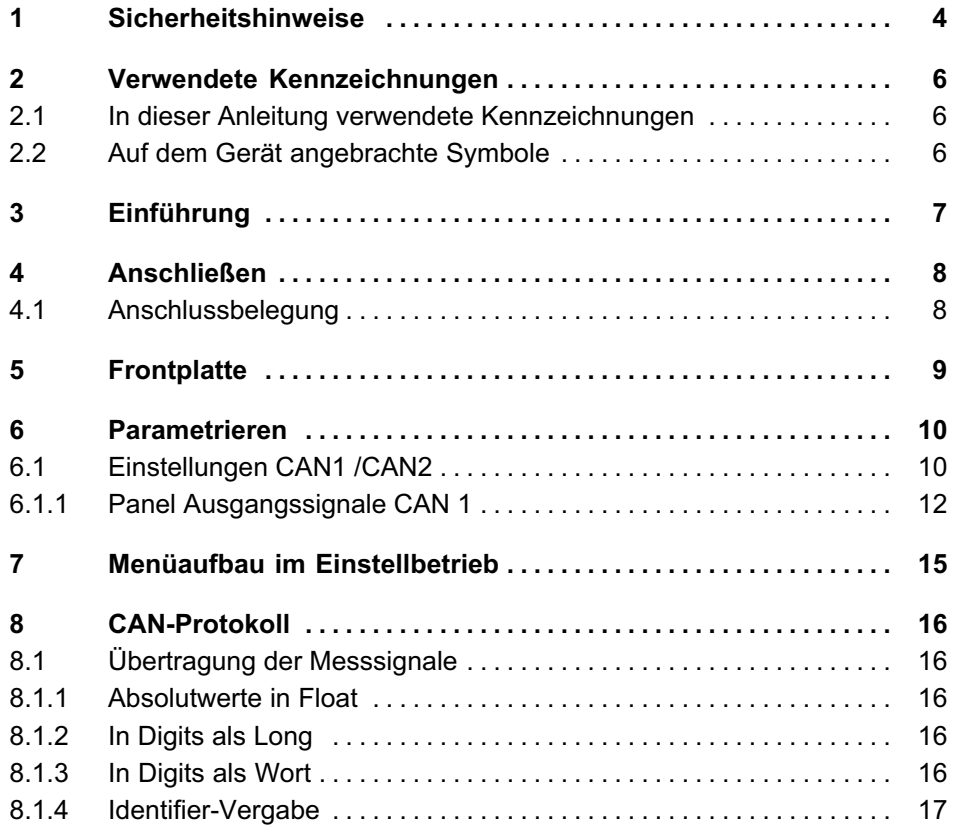

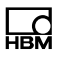

## 1 Sicherheitshinweise

#### Bestimmungsgemäße Verwendung

Der CAN‐Bus‐Einschub ML71BS6 ist ausschließlich für Messaufgaben und direkt damit verbundene Steuerungsaufgaben zu verwenden. Jeder darüber hinausgehende Gebrauch gilt als nicht bestimmungsgemäß.

Zur Gewährleistung eines sicheren Betriebes darf das Gerät nur nach den Angaben in der Bedienungsanleitung betrieben werden. Bei der Verwendung sind zusätzlich die für den jeweiligen Anwendungsfall erforderlichen Rechts‐ und Sicherheitsvorschriften zu beachten. Sinngemäß gilt dies auch bei Verwendung von Zubehör.

#### Allgemeine Gefahren bei Nichtbeachten der Sicherheitshinweise

Der CAN‐Bus‐Einschub ML71BS6 entspricht dem Stand der Technik und ist betriebssicher. Von dem Gerät können Restgefahren ausgehen, wenn es von ungeschultem Personal unsachgemäß eingesetzt und bedient wird.

Jede Person, die mit Aufstellung, Inbetriebnahme, Wartung oder Reparatur des Gerätes beauftragt ist, muss die Bedienungsanleitung und insbesondere die sicherheitstechnischen Hinweise gelesen und verstanden haben.

### **Restgefahren**

Der Leistungs‐ und Lieferumfang des ML71BS6 deckt nur einen Teilbereich der Messtechnik ab. Sicherheitstechnische Belange der Messtechnik sind zusätzlich vom Anlagenplaner/Ausrüster/Betreiber so zu planen, zu realisieren und zu verantworten, dass Restgefahren minimiert werden. Jeweils existierende Vorschriften sind zu beachten. Auf Restgefahren im Zusammenhang mit der Messtechnik ist hinzuweisen.

#### Sicherheitsbewusstes Arbeiten

Fehlermeldungen dürfen nur quittiert werden, wenn die Ursache des Fehlers beseitigt ist und keine Gefahr mehr existiert.

Das Gerät entspricht den Sicherheitsanforderungen der DIN EN 61010‐Teil1 (VDE 0411‐Teil1); Schutzklasse I.

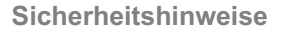

<u>\_C</u>

Um eine ausreichende Störfestigkeit zu gewährleisten, nur die *Greenline*-<br>Schirmführung verwenden (siehe HBM-Sonderdruck "*Greenline*-Schirmur Schirmführung verwenden (siehe HBM-Sonderdruck "*Greenline*-Schirmungs-<br>konzent. EMV-gerechte Messkabel: G36 35 0 ) konzept, EMV‐gerechte Messkabel; G36.35.0 ).

#### Umbauten und Veränderungen

Der CAN‐Bus‐Einschub ML71BS6 darf ohne unsere ausdrückliche Zustimmung weder konstruktiv noch sicherheitstechnisch verändert werden. Jede Veränderung schließt eine Haftung unsererseits für daraus resultierende Schäden aus.

Insbesondere sind jegliche Reparaturen und Lötarbeiten an den Platinen untersagt. Bei Austausch gesamter Baugruppen sind nur Originalteile von HBM zu verwenden.

#### Qualifiziertes Personal

Dieses Gerät ist nur von qualifiziertem Personal ausschließlich entsprechend der technischen Daten in Zusammenhang mit den aufgeführten Sicherheitsbestimmungen und Vorschriften einzusetzen bzw. zu verwenden. Bei der Verwendung sind zusätzlich die für den jeweiligen Anwendungsfall erforderlichen Rechts‐ und Sicherheitsvorschriften zu beachten. Sinngemäß gilt dies auch bei Verwendung von Zubehör.

Qualifiziertes Personal sind Personen, die mit Aufstellung, Montage, Inbetriebsetzung und Betrieb des Produktes vertraut sind und die über die ihrer Tätigkeit entsprechende Qualifikationen verfügen.

Wartungs‐ und Reparaturarbeiten am geöffneten Gerät unter Spannung dürfen nur von einer ausgebildeten Person durchgeführt werden, die sich der vorliegenden Gefahr bewusst ist.

## 2 Verwendete Kennzeichnungen

## 2.1 In dieser Anleitung verwendete Kennzeichnungen

Wichtige Hinweise für Ihre Sicherheit sind besonders gekennzeichnet. Beachten Sie diese Hinweise unbedingt, um Unfälle und Sachschäden zu vermeiden.

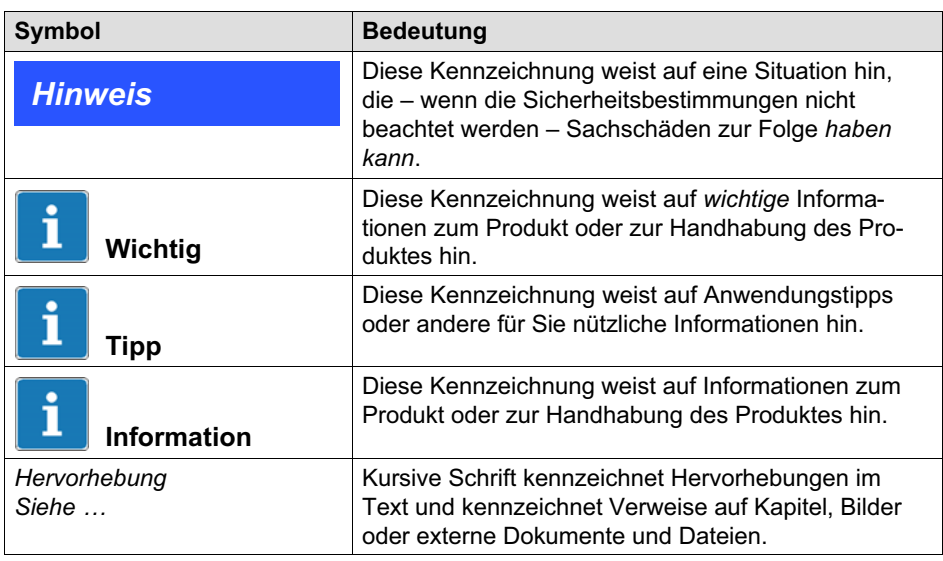

## 2.2 Auf dem Gerät angebrachte Symbole

## CE-Kennzeichnung

 $C \in$ 

Mit der CE‐Kennzeichnung garantiert der Hersteller, dass sein Produkt den Anforderungen der relevanten EG‐Richtlinien entspricht (die Konformitätserklärung finden Sie auf der Website von HBM (www.hbm.com) unter HBMdoc).

땞

## 3 Einführung

Der ML71BS6 ist ein Einschub des MGC*plus*-Systems, der Messwerte aus<br>dem MGC entnimmt und sie als CAN-Botschaften ausgibt. Er erfasst bis zu 128 Messwerte pro CAN‐Port, skaliert diese und gibt sie auf dem CAN‐Bus aus.

Es werden zwei unabhängige CAN‐Schnittstellen pro Kanal und zwei verschiedene Physical-Layer (ISO 11898-24V sowie eine "Low-Speed"-Anbindung basierend auf dem Transceiver-Baustein TJA1053 von Philips) unterstützt.

Die zu sendenden Messwerte können sowohl über das Anzeige‐ und Bedienfeld AB22A/AB32 als auch über die HBM‐Software "MGCplus‐Assistent" ausgewählt werden.

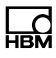

## 4 Anschließen

## 4.1 Anschlussbelegung

Der CAN‐Bus wird über einen 9poligen Sub‐D‐Steckanschluss an der Anschlussplatte AP71 angeschlossen. Sie können zwei unabhängige CAN‐Feldbussysteme anschließen (Buchsen CAN1 und CAN2). Die beiden CAN‐ Schnittstellen werden zur Ausgabe der MGCplus‐Messwerte benutzt. Jede der Schnittstellen kann mit bis zu 128 Messwerten belegt werden.

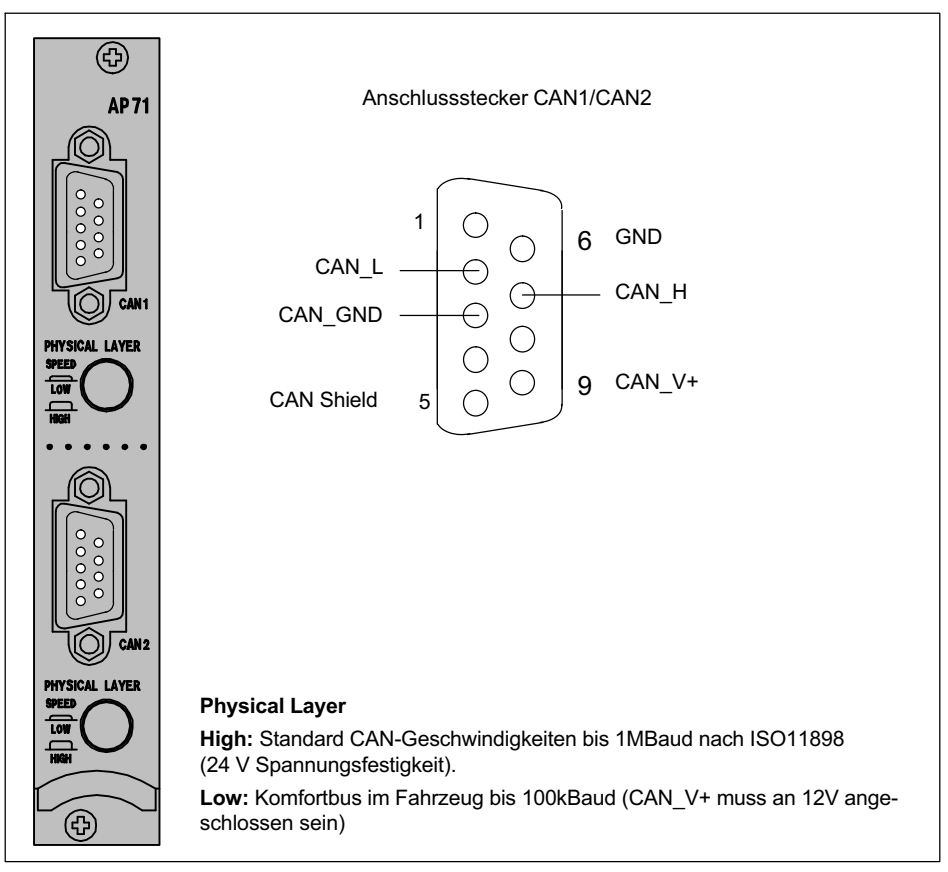

Ahh  $41$ CAN-Anschluss

## 5 Frontplatte

멻

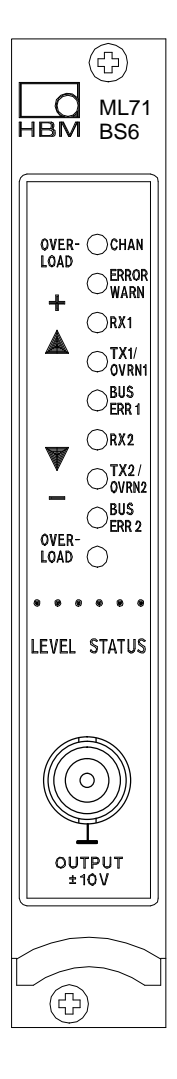

Die Leuchtdioden der Frontplatte haben eine Doppelfunktion:

Im Level‐Modus wird der Pegel des Signals am Analogausgang angezeigt.

Im Status‐Modus haben die LEDs folgende Belegung:

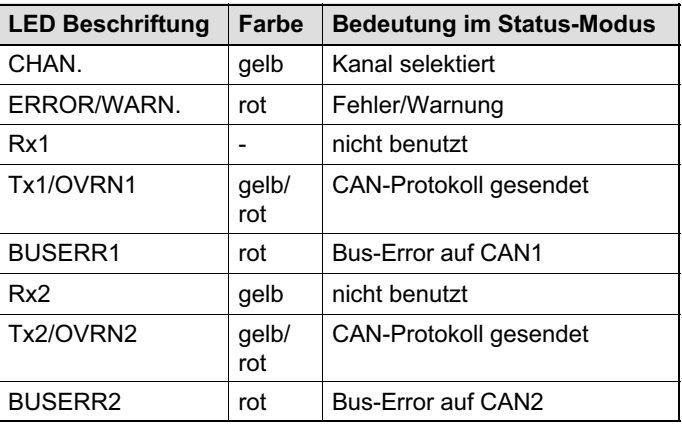

### Analogausgang (BNC‐Buchse)

Über die BNC‐Buchse kann per Schnittstellenbefehl eine beliebige Spannung -10...+10V ausgegeben werden.

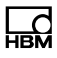

## 6 Parametrieren

## 6.1 Einstellungen CAN1 /CAN2

Hier wird die Baudrate, Übertragungs-Formate, Anzahl der Signale sowie die Ausgaberate des 1. CAN-Busses eingestellt. Für den 2.CAN-Bus gilt sinngemäß das gleiche Menü.

Die Anzahl der Signale für einen Bus liegt bei maximal 128 Signalen.

Es werden die folgenden Ausgaberaten in Abhängigkeit der Anzahl der Ausgangs-Signale zur Auswahl angeboten. Beim 2. CAN-Port ist zu beachten, dass die maximal möglichen Ausgeberaten nur dann erzielbar sind, wenn auf CAN‐Port1 keine Signale ausgewählt sind.

Kann eine ausgewählte Rate nicht erzielt werden, werden die Botschaften so schnell wie möglich ausgegeben und eine Fehlermeldung erzeugt. Es wird dann nicht in einer festen Frequenz gesendet.

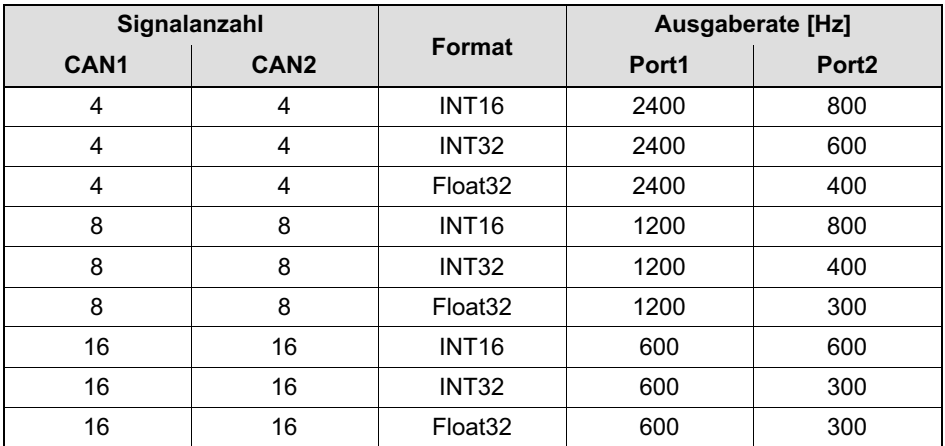

Die erste ID eines Bereiches kann eingestellt werden. Hieraus und aus der Anzahl an Signalen ergibt sich die letzte ID.

1. Wechseln Sie mit der Umschalttaste  $(\text{SET})$  in den Einstellbetrieb und drücken Sie anschließend die Funktionstaste  $(F4)$ . Wählen Sie mit den Cursortasten "Einstellungen CAN1" an und bestätigen Sie mit  $(\Leftrightarrow)$ .

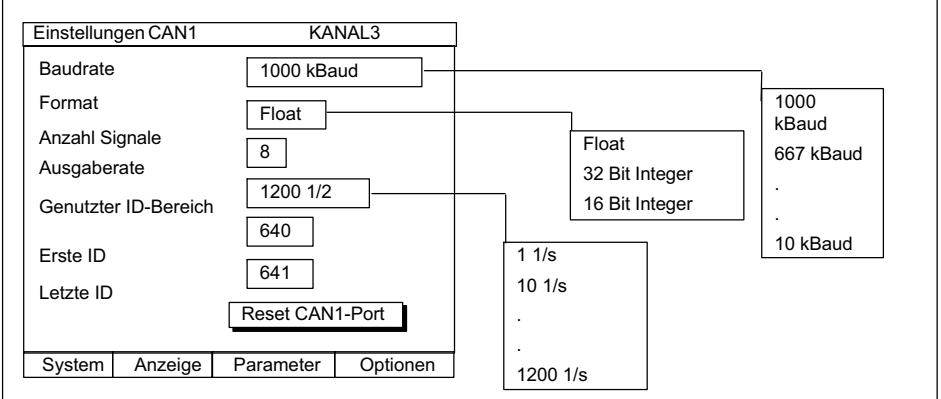

Ahh  $61$ Finstellfenster CAN1 / CAN2

- 2. Wählen Sie mit den Cursortasten (1) das Auswahlfeld Baudrate an. Rufen Sie mit  $\left(\overline{\mathbf{u}}\right)$  die Auswahlliste auf und wählen Sie die gewünschte Baudrate. Bestätigen Sie mit  $(\Leftrightarrow)$ .
- 3. Wählen Sie analog zu 2. das Format aus.
- 4. Wählen Sie mit den Cursortasten ( $\bigodot$ ) das Editierfeld "Anzahl Signale" an und geben Sie die gewünschte Zahl ein.
- 5. Wählen Sie analog zu 2. die Ausgaberate aus.
- 6. Wählen Sie mit den Cursortasten  $\binom{2}{k}$  das Editierfeld "Erste ID" an und geben Sie die gewünschte Zahl ein. Das Editierfeld "Letzte ID" wird automatisch eingestellt.

<span id="page-11-0"></span>7. Wechseln Sie mit der Umschalttaste (SET) in den Messbetrieb und bestätigen Sie die Sicherungsabfrage mit (=

## 6.1.1 Panel Ausgangssignale CAN 1

Hier werden die Quellen für die zu sendenden Signale und ggf. die Skalierung der Ausgangswerte eingestellt.

1. Wechseln Sie mit der Umschalttaste (SET) in den Einstellbetrieb und drücken

Sie anschließend die Funktionstaste  $(F3)$ . Wählen Sie mit den Cursortasten

"Quellen CAN1" an und bestätigen Sie mit  $\leftarrow$ 

## Format 1; Absolutwerte Float

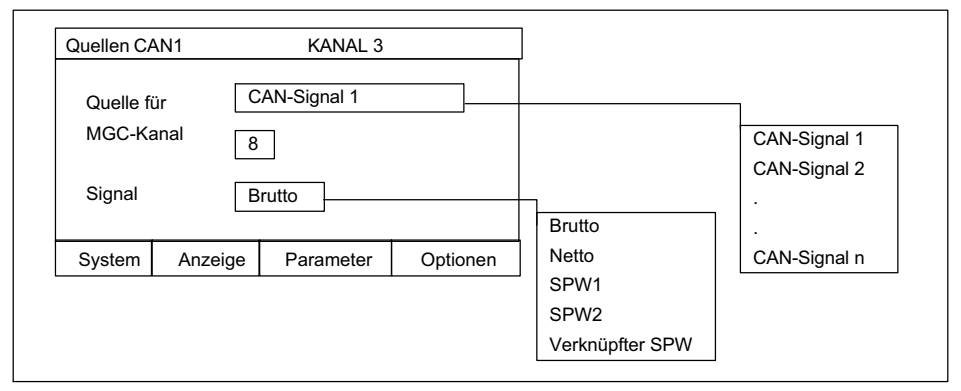

Abb. 6.2 Abb. 6.2 Einstellfenster Ausgangssignale CAN1 / CAN2

- 2. Wählen Sie mit den Cursortasten (↓) das Auswahlfeld "Quelle für MGC-Kanal" an. Rufen Sie mit  $(\Leftrightarrow)$  die Auswahlliste auf und wählen Sie das gewünschte CAN-Signal. Bestätigen Sie mit  $(\Leftrightarrow)$ .
- 3. Wählen Sie mit den Cursortasten  $\widehat{d_n}$  das Feld MGC-Kanal an und geben den gewünschten Kanal ein (z.B. 8.1).

4. Wählen Sie mit den Cursortasten (1) das Editierfeld "Signal" an. Rufen Sie mit ( $\Longleftrightarrow$ ) die Auswahlliste auf und wählen Sie das gewünschte Signal. Bestätigen Sie mit  $(\Leftrightarrow)$ 

#### Formate 2 und 3; 32‐Bit‐Integer und 16‐Bit‐Integer

Hier muss zusätzlich die Skalierung angegeben werden.

1. Wechseln Sie mit der Umschalttaste  $(\text{SET})$  in den Einstellbetrieb und drücken Sie anschließend die Funktionstaste  $(F3)$ . Wählen Sie mit den Cursortasten "Quellen CAN1" an und bestätigen Sie mit  $(\Leftrightarrow)$ 

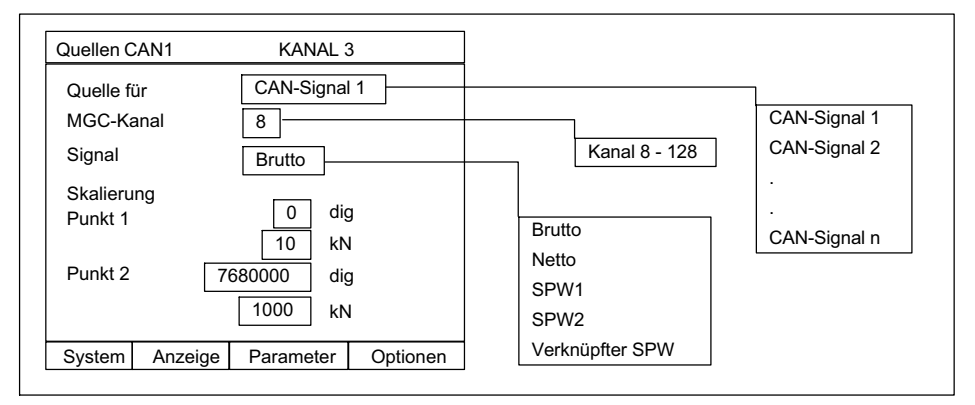

Abb.  $6.3$ Abb. 6.3 Einstellfenster Ausgangssignale CAN1 / CAN2

- 2. Wählen Sie mit den Cursortasten (→) das Auswahlfeld "Quelle für MGC-Kanal" an. Rufen Sie mit (→) die Auswahlliste auf und wählen Sie das gewünschte Signal. Bestätigen Sie mit  $(\Leftrightarrow)$
- 3. Wählen Sie mit den Cursortasten (das Feld MGC-Kanal an und geben den gewünschten Kanal ein (z.B. 8.1).

 $\Gamma$ 

- 4. Wählen Sie mit den Cursortasten (1) das Editierfeld "Signal" an. Rufen Sie  $m$ it  $\left(\overline{\Leftarrow}\right)$  die Auswahlliste auf und wählen Sie das gewünschte Signal. Bestätigen Sie mit  $(\Leftrightarrow)$ .
- 5. Wählen Sie mit den Cursortasten ( $\bigodot$ ) das Editierfeld "Punkt 1" an und geben Sie den Digit‐Wert ein.
- 6. Wählen Sie mit den Cursortasten  $\bigodot$  das nächste Editierfeld an und geben Sie den Wert der zugehörigen physikalischen Einheit ein.
- 7. Wählen Sie mit den Cursortasten  $\widehat{d}$ ) das Editierfeld "Punkt 2" an und verfahrten Sie analog Punkt 5 und 6.
- 8. Wechseln Sie mit der Umschalttaste (SET) in den Messbetrieb und bestätigen Sie die Sicherungsabfrage mit (=

## 7 Menüaufbau im Einstellbetrieb

<span id="page-14-0"></span>ᇟ

Die Einstellungen des MGCplus‐Gerätes sind in funktionsbezogenen Gruppen zusammengefasst. Nach Drücken der Umschalttaste (SET) befinden Sie sich im Einstelldialog, und in der Anzeige erscheint die Auswahlleiste.

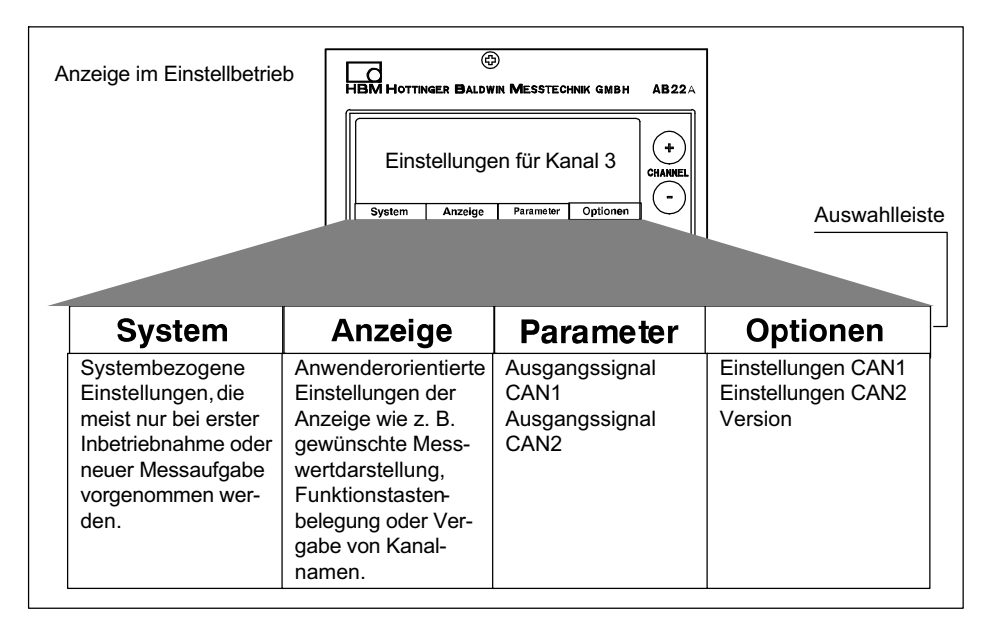

Weitere Hinweise zum Arbeiten mit dem Anzeige‐ und Bedienfeld AB22A finden Sie im Handbuch "MGCplus mit AB22A/AB32".

## <span id="page-15-0"></span>8 CAN‐Protokoll

Auf jedem Bus können bis zu 128 Messwerte übertragen werden.

Jedem Bus wird eine Anzahl von Signalen zugeordnet. Hiervon hängt die Übertragungsrate der Signale auf dem jeweiligen CAN-Port ab (bei CAN-Port 2 außerdem von der Betriebsart des CAN-Ports 1).

## 8.1 Übertragung der Messsignale

Die beiden CAN-Ports werden mit unterschiedlicher Priorität bedient. Der CAN-Port 1 hat immer Vorrang, damit für die hier verschickten Daten ein exakt periodisches Sendeverhalten erzielt wird. Beim Versenden eines Synch-Signals werden hier die bis dahin verschickten Werte gültig. Der CAN-Port 2 hat die untergeordnete Priorität. Die Messsignale können in den folgenden drei Formaten übertragen werden.

#### 8.1.1 Absolutwerte in Float

In jeder 8-Byte CAN-Botschaft werden 2 Signale als Float-Werte (32 Bit) übertragen. Es handelt sich um die fertig skalierten Messwerte.

#### 8.1.2 In Digits als Long

In jeder CAN-Botschaft werden 2 dieser Werte als Long (32 Bit) übertragen, wobei das MSByte<sup>1)</sup> immer 0 sein wird. Die Skalierung der Digitalwerte kann über zwei Kennlinienpunkte vorgegeben werden.

#### 8.1.3 In Digits als Wort

In jeder CAN-Botschaft werden 4 dieser Werte als Worte(16 Bit) übertragen. Die Skalierung der Digitalwerte kann über zwei Kennlinienpunkte vorgegeben werden.

넓

<sup>1)</sup> Most significant Byte

<span id="page-16-0"></span>뻖

8.1.4 Identifier‐Vergabe

## Default‐Vergabe

Die möglichen Formate werden für das gleiche Signal unter verschiedenen Identifiern versendet, damit im Empfänger einer bestimmten ID eine feste Skalierung zugeordnet werden kann. Die Synch‐Nachricht auf dem CAN-Port 1 hat den Identifier *80h* <sup>2)</sup> und enthält keine Datenbytes.

## Messwertbotschaften CAN‐Port 1

Absolutwerte in Float (Identifier: Default‐Werte)

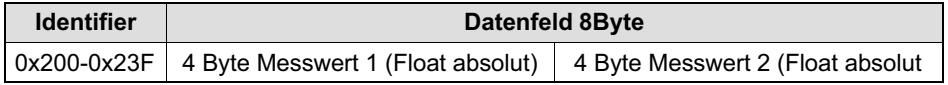

In Digits von 7680000 (= 24 Bit) als Long

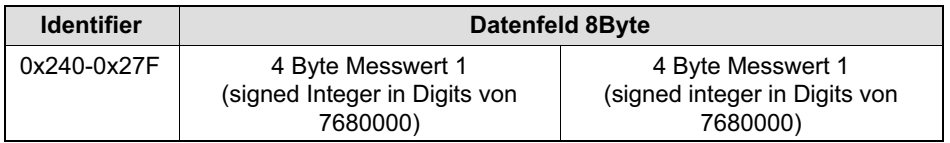

In Digits von 30000 (= 16 Bit) als Wort

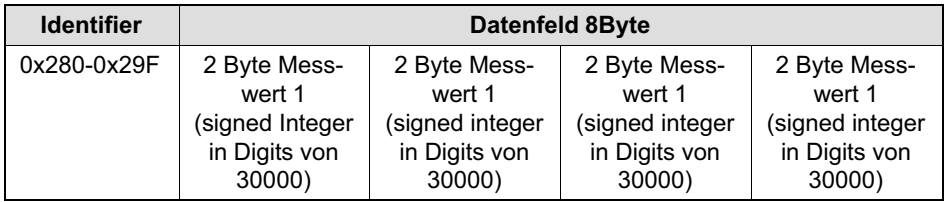

2) Diese Hexadezimalzahl entspricht dem Dezimalwert 128

## Messwertbotschaften CAN‐Port 2

#### Absolutwerte in Float

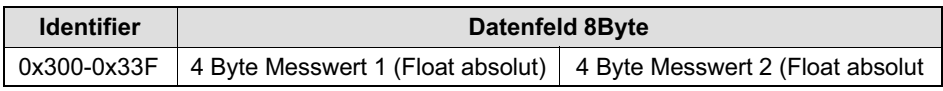

In Digits von 7680000 (= 24 Bit) als Long

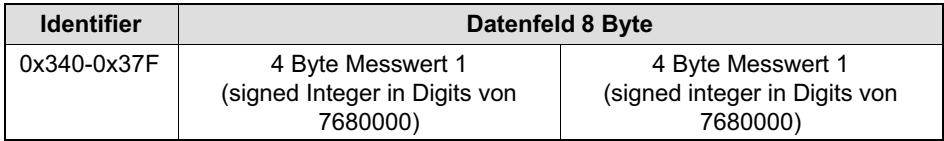

### In Digits von 30000 (= 16 Bit) als Wort

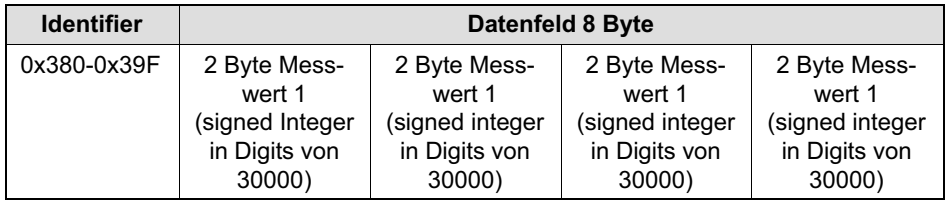

#### Einstellen der Bereiche

Abweichend von der Default-Einstellung können Sie für das ausgewählte Format auf dem jeweiligen CAN-Bus den Anfang des genutzten ID-Bereichs auswählen.

HBM Test and Measurement Tel. +49 6151 803-0 Fax +49 6151 803-9100 info@hbm.com

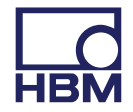

## **measure and predict with confidence**